## パスの色とカラー設定のパレット

イラストレーターのツールボックスの下側に色を設定するための四角(ボックス)があります。 「塗り」と「線」(中央に穴がある方)が重なっていて、クリックしたボックスが上になります。 上になったほうのボックスに選んだ色が入ります。 右上の矢印をクリック→「線」「塗り」入れ替わり

実際に色を選ぶのはスウォッチパレットやカラーパレットで行います。 色なし(斜めに赤いラインが入っているマス)や白、黒も選べます。ちなみにスウォッチパレットの色なしの 横にある二重丸のマークは「レジストレーション」という色で、4 色印刷用のデータを作るときに使います。

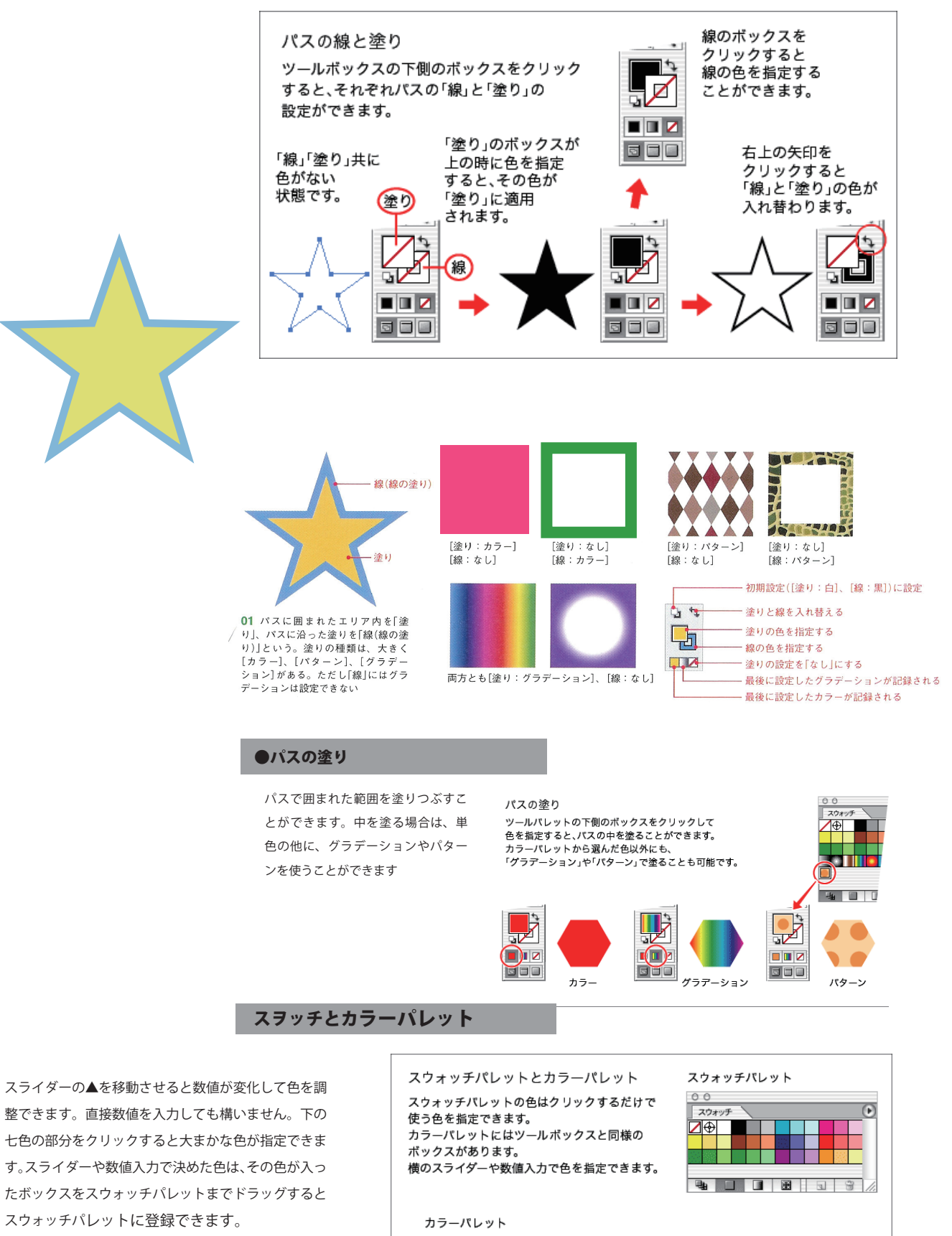

 $00$  $\frac{1}{2}$  $\sqrt{ }$  $\sqrt{25}$ ₲  $R =$  $\sqrt{6}$  $\sqrt{255}$ ଚ⊓  $\frac{\Delta}{\sqrt{2}}$  $\sqrt{255}$ 

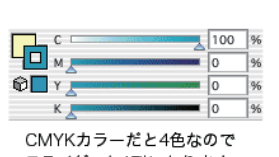